# **1 כניסות ויציאות אנלוגיות**

#### **ציוד נדרש**

 ערכת פיתוח,טרימר,חוטי חיבור זכר-זכר, מטריצה, לד המתאים למתח V3( לבן/כחול( תואם להפעלתו

### **מהלך הניסוי**

- .1 בחלקו הראשון של הניסוי אנו נעשה את השימוש ביציאה אנלוגית. נוציא מהבקר מתח אנלוגי ונשלוט בעזרתו על עוצמת הארת לד.
	- .2 נפתח פרויקט חדש לעבודה עם הבקר שלנו, כפי שלמדנו בשיעורים הקודמים.
		- 3. נגדיר יציאה תקבילית (אנלוגית) אליה מאוחר יותר נחבר לד.

static AnalogOutput led = new AnalogOutput(AnalogOutputs.PA 4);

**הערה:** בערכת פיתוח עמה אנו עובדים קיימות 7 כניסות אנלוגיות ו 2 יציאות אנלוגיות. מאחר ובשלב זה של הניסוי אנו עוסקים בהוצאת מתח אנלוגי, נוכל להשתמש באחת מ 2 היציאות:

> PA\_4 .a PA\_5 .b

**שים לב! היציאות והכניסות האנלוגיות עובדות עם רמות מתחים עד V3.3 בלבד.**

## **אין לחבר להדקים אלה מתח העולה על כך!**

.4 כעט נוכל לפנות להדק זה ולהוציא אליו רמת מתח רצויה. מאחר וכפי שאמרנו, היציאות והכניסות האנלוגיות עובדות עם רמות מתחים עד V,3.3 לפי זה, בכדי לקבל מתח של V2 ברגל אותה הגדרנו כיציאה אנלוגית, יש לכתוב בתוך פונקציית ()Main הראשית את הפקודה הבאה:

led.Write(2 / 3.3); **הערה:** הפונקציה ()Write מקבלת כפרמטר את האחוז של רמת המתח המרבית )V3.3 )נוח להציג מספר זה ע"י שבר כאשר המכנה בו הוא המתח המרבי והמונה הוא המתח הרצוי.

- .5 נסיים את התוכנית עם לולאה אינסופית כדוגמת:
	- .6 בסה"כ קיבלנו את התוכנית הבאה:

```
using System;
using Microsoft.SPOT;
using Microsoft.SPOT.Hardware;
using Stm32;
using System.Threading;
using System.Text;
namespace AnalogOut
{
     public class Program
     {
        static AnalogOutput led = new AnalogOutput(AnalogOutputs.PA 4);
         public static void Main()
         {
             Debug.Print("Hello World! AnalogOut.");
```
Thread.Sleep(-1);

#### led.Write(2 / 3.3); Thread.Sleep(-1); }}}

- .7 וודאו כי כרטיס בפיתוח **לא** מחובר למחשב ושום לד לא דולק עליו!
- .8 נחבר לד מהפין )4A הנמצא מעל 1Pb ) בערכת הפיתוח Noa לשמש כמוצא אנלוגי, לאדמה.
	- .9 נחבר את כרטיס הפיתוח למחשב ע"י שני חיבורי ה USB.
- .10 נצרוב את התוכנה שכתבנו לבקר ע"י לחיצה עם העכבר על הלחצן Start שבסרגל הפקודות.
	- .11 לאחר הצריבה של התוכנית, הלד יידלק בעוצמה חלשה מאוד.
		- .12 נשנה את התוכנית בכדי שבמוצא יסופק מתח של V :3

led.Write(3 / 3.3);

.13 נצרוב את התוכנה לבקר. האם הלד מאיר חזק יותר?

## **משימות**

**משימה :1** הבהוב הדרגתי של הלד

כתוב תוכנית המדליקה ומכבה את הלד **בהדרגתיות** וחוזרת על פעולה זאת בלולאה אינסופית.

# **משימה :2** בלימת חרום ברכבת קלה

ברכבת הקלה בירושלים ישנו לחצן בלימת חרום בו משתמשים במקרים בהם נדרשת עצירה מהירה של הרכבת. כתבו תוכנה להפעלת המערכת ע"פ הדרישות הבאות:

- a. רכבת העובדת על מנועי זרם ישר נוסעת במהירות מרבית וקבוע כל עוד לא נלחץ כפתור העצירה.
- b. בלחיצה על כפתור החרום (המסומל ע"י לחצן כחול שעל ערכת הפיתוח), הרכבת תיעצר במהירות, אך לא במכה אחת.
	- c. בשחרור הכפתור, הרכבת תצבור בהדרגתיות מהירות ותנוע במהירות מרבית כבתחילה.

### **משימה :3** טייס אוטומטי במטוס קרב

כתוב תוכנה שתפעיל את המערכת לבקרת גובה טיסה ע"פ המאפיינים הבאים:

- d. מערכת ההיגוי ההידראולית של המטוס נשלטת ע"י מתח חשמלי.
- e. למערכת זאת ישנן 2 כניסות: האחת מסובבת את הגה הגובה של המטוס באופן הגורם למטוס לצבור גובה, והשנייה מסובבת אותו כך שיעבד גובה.
- f. שני מבואות המערכת עובדים עם המתחים בין V 0 ל V,3.3 כאשר ככל שהמתח במבוא יהיה גבוהה יותר, כך הטיית ההגה לכיוון הרצוי תהיה גדולה יותר.
- g. ממש מערכת זאת ע"י השימוש במד תאוצה )מדידת הזווית( ושני יציאות תקביליות של הכרטיס. לשם המחשה ניתן לחבר יציאות אלה למנועי זרם ישר או ללדים שעוצמת תאורתם תהיה בהתאם לזווית הטיסה של המטוס.
	- h. למתקדמים: האם זווית המטוס מציינת בהכרח את כיוון הטיסה שלו? כיצד תוכלו לשפר את התוכנית בהתאם למסכנותכם?

## **1.1 דגימת מתח אנלוגי**

- .1 כפי שהזכרנו לעיל, ניתן לא רק להוציא רמת מתח אנלוגית, אלא גם לקרוא רמת מתח אנלוגית הקיימת בהדקים אנלוגיים.
	- . PC\_5 PC\_4 , PB\_1 , PB\_0 , PA\_3 , PA\_2 , PA\_1
		- .2 לשם כך, נגדיר הדק מבוא אנלוגי:
	- static AnalogInput potentiometer = new AnalogInput(AnalogInputs.PA\_1);
		- .3 כמובן, ניתן לבחור גם כניסה אנלוגית אחרת מתוך הרשימה הנפתחת בהקלדה:

static AnalogInput potentiometer = new AnalogInput(AnalogInputs.);

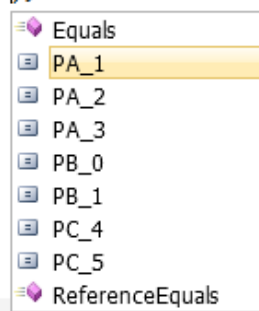

.4 נדגים את הדגימה של המתח בהדק זה ע"י החזרת הערך הנמדד לחלונית Output שבסביבת הפיתוח:

Debug.Print("potentiometer: " + potentiometer.Read() );

.5 יש לזכור, כמובן, להוסיף לולאה עם השהייה על פעולת הקריאה מההדק האנלוגי.

# **לפניכם מיקום הפינים בכרטיס מהצד האחורי**

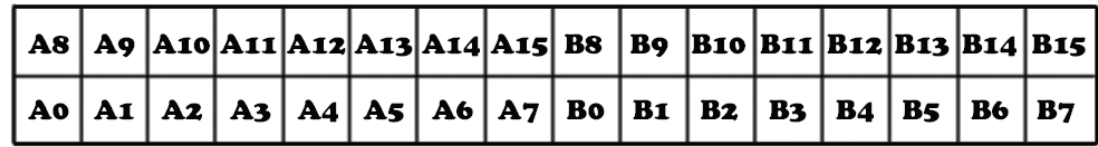

#### SD CARD

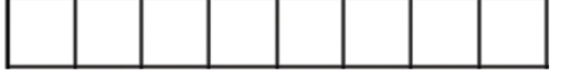

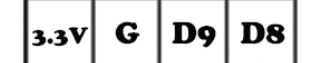

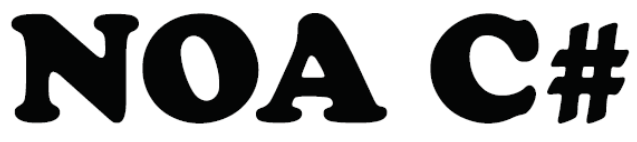

.6 נחבר את הצד האחד של הנגד המשתנה למתח של **V3.3**( ולא V5 )!ואת הצד השני לאדמה )GND). את הרגל האמצעית של הנגד המשתנה נחבר לרגל הבקר אותה הגדרנו כמבוא אנלוגי של הבקר.

```
using System;
using Microsoft.SPOT;
using Microsoft.SPOT.Hardware;
using Stm32;
using System.Threading;
using System.Text;
namespace AnalogOut
{
     public class Program
\{ \{ \}static AnalogInput potentiometer = new AnalogInput(AnalogInputs.PA 1);
        static AnalogOutput led = new AnalogOutput(AnalogOutputs.PA 4);
         public static void Main()
\overline{\mathcal{L}} double i;
             Debug.Print("Hello World! AnalogOut.");
             while (true)
\{ i = potentiometer.Read();
                 Debug.Print("potentiometer: " + i);
                 Thread.Sleep(50);
                 led.Write(potentiometer.Read());
}}}}
```
## **משימות**

**משימה** :**1** הדליקו את הלד ב3 רמות תאורה שונות: חלש, בנוני וחזק כפונקציה של סיבוב ידית הפוטנציומטר. שימו לב כי עבור תחום שלם של ערכי מתח המבוא תתקבל אותה עוצמת תאורה.

**משימה** :**2** כתוב תוכנית שתהבהב את הלד בקצב משתנה בתלות בסיבוב ידית הפוטנציומטר. ניתן לשדרג תוכנית זו ע"י הדלקה לסירוגין של 2 לדים בצבעים שונים.

#### **משימה** :**3** מערכת השקיה חכמה.

כידוע, רמת הלחות בקרקע משפיע על רמת המוליכות החשמלית שלה. ע"פ זה, ניתן להפעיל את מערכת ההשקיה כאשר מוליכות הקרקע נמוכה = קרקע יבשה. כתבו תוכנית להפעלת מערכת ההשקיה ע"פ הדרישות הבאות:

- a. המערכת תמדוד אחת לדקה (בכדי לחסוך אנרגיה) את רמת המוליכות בקרקע המדומה ע"י פוטנציומטר שבשרותינו.
- b. כאשר המערכת תזהה את ירידת לחות הקרקע מתחת ל 1/3 מערכה המרבי, היא תפעיל ב שעה 5:00 לפנות בוקר של היום הבא את ההשקיה עד אשר לחות הקרקע תגיע ל 90% מערכה המרבי ותישאר בו חצי דקה.
	- c. הפעלת ההשקיה מסומלת ע"י הדלקת לד כחול ע"ג הכרטיס.
- d. במידה והגיע השעה 8:00 בבוקר ולחות הקרקע עדיין לא הגיע ל90% מערכה המרבי, ההשקיה תפסק ותתחדש בלילה שלמחרת בלי קשר לכך עם הקרקע הספיקה להתייבש במהלך היום עד מתחת ל 1/3 מערכה המרבי או לא. נוסף על כך, יידלק לד אדום המסמן כי ההשקיה לא הייתה מספקת.